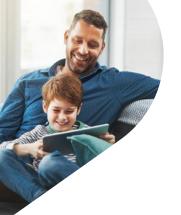

## How to get started on the **nbn**<sup>™</sup> network with AGL.

#### First, check what's in the box.

Check you have each of these ready:

- Modem power cord

### Next, find where your Network Termination Device (NTD) is.

Your Network Termination Device (NTD) is where you connect to the **nbn** network from inside your home.

It usually looks like a large box fixed on a wall, and for your Hybrid Fibre Coaxial **nbn** connection it should be connected to your standard coaxial port. Make sure you leave any cables installed by the **nbn** technician connected at all times.

Once you've found your NTD, you're ready to connect your modem to it. If you don't have or can't find your NTD, or you're having issues setting it up, let us know and we'll help sort it out.

Once your **nbn** connection is confirmed, we'll send you an email letting you know it's time to complete the set up of your modem.

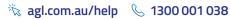

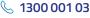

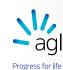

# NTD Power Point Power Point Coaxial Wall Socket

Modem

## Now it's time to connect your modem.

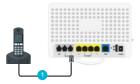

#### Step 1

Connect your home phone to the port labelled Telephone 1 on the back of your modem.

You'll only be able to connect your phone if your plan includes a **nbn** home phone service.

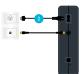

#### Step 2

Check your NTD is plugged into a power point and connected to the Coaxial port in the wall.

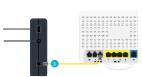

#### Step 3

Connect one end of the vellow ethernet cable into the UNI-D 1 Port of the NTD.

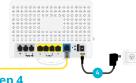

#### Step 4

Connect the other end of the yellow ethernet cable into the modem's blue WAN port.

Then connect the modem power cord into the back of the modem and into the power point.

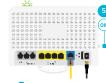

#### Step 5

Turn the power on at the power point, and push the on/off button on the side of the modem.

The modem lights will start flashing green as it starts up. When it's finished syncing, it will show two solid green lights and two flickering green lights The WAN light will be green or amber. You can go on to the next step.

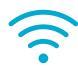

#### Step 6 Time to get connected.

modem.

To connect a Wi-Fi device you'll need the Wi-Fi Network Name and the Wi-Fi Password which you will find on the back of your